Музыченко П.В.

# ПРИМЕНЕНИЕ ПРИЛОЖЕНИЙ ОПЕРАЦИОННЫХ СИСТЕМ ПЭВМ ДЛЯ ВЫПОЛНЕНИЯ КУРСОВЫХ РАБОТ ПО МЕХАНИКЕ

#### БГАА. Минск

Курсовая работа по механике является важнейшей самостоятельной инженерно-технической работой, закрепляет в учебном процессе по ланной лиспиплине  $\overline{B}$ сознании обучаемых прикладную направленность полученных знаний и, следовательно, способствует их мотивации. Применение приложений операционных систем компьютеров позволяет студентам работать с большим комфортом и меньшими затратами времени, автоматизировать расчёты, быстро обнаруживать и устранять ошибки ввода данных, легко читать и исправлять поясняющий текст. В настоящей статье, представлены возможности актуальные приложений MS. Excel И Word. применительно к конкретным примерам выполнения домашних учебных заданий. Подчеркиваем, что, работая в приложении, обучаемые открывают лля себя возможности компьютерной оптимизации инженерных расчетов, и что компьютерная программа для оптимального решения технической задачи с быстрым получением результата (системы CAD, CAE) здесь не была бы актуальна.

энерго-кинематический Рассмотрим расчет механической приводной станции с применением MS Excel, в соответствии с рекомендациями учебных и справочных пособий [1].

Содержание расчёта определяется кинематической схемой привода (рисунок 1), включенной в задание на курсовую работу, и исходными данными. Исходными данными, например, являются: тяговая силы ленты транспортера F, скорость ленты v, диаметр барабана D.

Возможности MS Excel позволяют сразу выводить все вводные данные и ответы в виде компактных таблиц [5], заполнение таблиц MS Excel запрограммировано по заданным формулам. Вначале присутствует таблица исходных данных расчёта. Далее следуют все расчетные таблицы, в которых будут вычисляться все кинематические

и силовые характеристики, начиная с общего КПД приводной станции и потребной мощности двигателя (рисунки 2, 3).

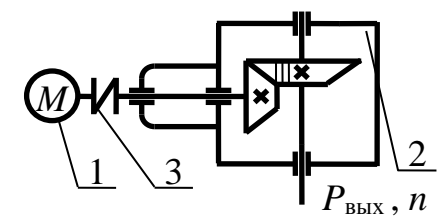

*1* – двигатель; *2* – редуктор конический; *3* – муфта Рисунок 1 – Схема приводной станции вых

Выполняя таблицы в рабочем файле, маркируем ячейки, затем вводим необходимые формулы. Например, определяем потребную мощность рабочей машины (или 3-го вала привода), частоту вращения рабочего вала, общий коэффициент полезного действия приводной станции по формулам (1) – (3):

$$
P_3 = F \cdot v \cdot 10^{-3}, \text{ kBr.}
$$
 (1)

$$
n_3 = 60 \cdot 10^3 \cdot \nu / (p \cdot z_{3B}) \, , \text{mH}^{-1}; \tag{2}
$$

$$
\eta_0 = \eta_1 \cdot \eta_2 \cdot \ldots \eta_{(n-1)}^k \cdot \eta_n^m. \tag{3}
$$

Все значения определяются по известным параметрам: *p* – шаг приводной цепи, *z*эв – число зубьев ведущей звездочки,η1, η2… η*<sup>n</sup>* – значения КПД ступеней привода и всех кинематических пар; в приводе может существовать *k* одноименных ступеней, *m* пар с одинаковым КПД. В этом случае в таблице 1 (рисунок 2) вводим исходные данные в ячейки *A*23 – *D*23, следовательно, в ячейку *E*23 вводим формулу «= *A*23\**B*23\**C*23\**C*23\**D*23». Вводим данные в ячейки *A*14 – *D*14 (рисунок 2), а в ячейку потребной рабочей мощности вводим формулу «= *A*14\**B*14/1000», в таблице 3 (рисунок 3) в *A*38 вводим формулу «= 60000\**B*14/(*C*14\**D*14)».

| π        |                                   |                                                |                             | • • • • • Бинематический и энергетический расчxls [Режим совместимости] - Місг |           |    |                            |                          |              | □       | $\overline{\mathbf{x}}$ |          |
|----------|-----------------------------------|------------------------------------------------|-----------------------------|--------------------------------------------------------------------------------|-----------|----|----------------------------|--------------------------|--------------|---------|-------------------------|----------|
|          | <b>Файл</b>                       | Главная   Вставка                              | Разметка стран              | Формулы   Данные   Рецензировани   Вид   ABBYY FineRead   PDF-XChange 21       |           |    |                            |                          | $\heartsuit$ | $Q - P$ |                         | - 23     |
|          | H <sub>11</sub>                   | ۰                                              | f.                          |                                                                                |           |    |                            |                          |              |         |                         |          |
|          | $\overline{A}$                    | $\overline{B}$                                 | $\mathbf c$                 | D                                                                              | F         |    | F                          | G                        |              | H.      |                         | ▣        |
| 7        | Дано:                             |                                                |                             | Окружная сила на тяговой звездочке привода, Н                                  |           |    | F                          |                          |              |         |                         |          |
| 8        |                                   |                                                | Скорость движения цепи, м/с |                                                                                |           |    | v                          |                          |              |         |                         |          |
| 9        | Шаг цепи, мм                      |                                                |                             |                                                                                |           |    | Þ                          |                          |              |         |                         |          |
| 10       | Число зубьев тяговой звездочки    |                                                |                             |                                                                                |           |    | Zan                        |                          |              |         |                         | $\equiv$ |
| 11       | Введите исходные данные в ячейки: |                                                |                             |                                                                                |           |    |                            |                          |              |         |                         |          |
| 12       |                                   |                                                |                             |                                                                                |           |    |                            |                          |              |         |                         |          |
| 13       | F, H                              | v, m/c                                         | p, MM                       | Zэв                                                                            |           |    |                            |                          |              |         |                         |          |
| 14       | 1500                              | 0 <sub>6</sub>                                 | 15.875                      | 25                                                                             |           |    |                            |                          |              |         |                         |          |
| 15       |                                   |                                                |                             |                                                                                |           |    |                            |                          |              |         |                         |          |
| 16<br>17 |                                   | Мощность на выходном валу приводной установки: |                             |                                                                                |           |    |                            |                          |              |         |                         |          |
| 18       | $P_3$                             | 0.900                                          | кВт                         |                                                                                |           |    |                            |                          |              |         |                         |          |
| 19       |                                   |                                                |                             |                                                                                |           |    |                            |                          |              |         |                         |          |
| 20       |                                   |                                                |                             | Таблица 1 - Вычисление КПД привода и мощности эл. двигателя                    |           |    |                            |                          |              |         |                         |          |
| 21       | КПД<br>цепной<br>передачи         | КПД<br>зуб.конич.<br>передачи                  | КПД пары<br>подшип, кач     | КПД муфты                                                                      | Общий КПД |    | Требуемая<br>мощность, кВт |                          |              |         |                         |          |
| 22       | $\mathbf{n}_2$                    | ŋ,                                             | ŋ3                          | ŋ,                                                                             | n         |    | Р,                         |                          |              |         |                         |          |
| 23       | 0.930                             | 0.960                                          | 0.990                       | 0.980                                                                          | 0.858     |    | 1.050                      |                          |              |         |                         |          |
|          | $M + M$<br>Forena.                | Расчет цеп                                     | Справка                     | Расчет рем<br>Лист2                                                            | ☜         | ∏◀ |                            | III<br>$\Box$ m m $\Box$ | л            |         | ▶<br>െ                  |          |

Рисунок 2 – Вид окна MS Excel с исходными данными

Справочные данные [1] для удобства расчёта, вставляем отдельным листом в тот же файл MS Excel. В заключение расчёта размечаем также сводную таблицу силовых и кинематических параметров привода, в которой приложение MS Excel будет открывать все ранее рассчитанные характеристики.

Таблица результатов расчёта, аналогично другим, представляет собой запрограммированные ячейки рабочего файла.

При разработке курсовой работы (как и другого домашнего задания) рационально использовать приложение MS Word [2].

Это приложение обладает полным набором инструментов для создания документа и упорядочения его записей и рисунков, но возможно более эффективно использовать инструменты компьютерной графики MS Word.

|                | <b>17</b> - 17                                       | $\mathbf{v}$   $\mathbf{v}$           |                                     |                                             |       |                                                                            |     | Кинематический и энергетический расчxls [Режим совместимости] - Mi                                |    |                                                              |               |
|----------------|------------------------------------------------------|---------------------------------------|-------------------------------------|---------------------------------------------|-------|----------------------------------------------------------------------------|-----|---------------------------------------------------------------------------------------------------|----|--------------------------------------------------------------|---------------|
|                | Файл<br>Главная                                      |                                       |                                     |                                             |       |                                                                            |     | Вставка   Разметка стран   Формулы   Данные   Рецензирован   Вид   ABBYY FineReac   PDF-XChange 2 |    |                                                              | B<br>$\infty$ |
|                | H <sub>11</sub>                                      | $\sim$                                | fx                                  |                                             |       |                                                                            |     |                                                                                                   |    |                                                              |               |
| $\overline{A}$ | A                                                    | $\overline{c}$<br>B                   |                                     | D                                           |       | Έ                                                                          |     | F                                                                                                 |    | G                                                            |               |
| 25             |                                                      |                                       |                                     |                                             |       |                                                                            |     |                                                                                                   |    |                                                              |               |
| 26<br>27       | По Таблице 1 лист "Справка" выбираем тип двигателя.  |                                       |                                     |                                             |       |                                                                            |     |                                                                                                   |    |                                                              |               |
| 28             |                                                      | Таблица 2 - Тип и параметры двигателя |                                     |                                             |       |                                                                            |     |                                                                                                   |    |                                                              |               |
| 29             | Серия                                                | Тип                                   |                                     | Мощность<br>номинальная, кВт                |       | Синхронная<br>частота вращения.<br>об/мин                                  |     | Частота вращения<br>номинальная.<br>об/мин                                                        |    |                                                              |               |
| 30             |                                                      |                                       |                                     | $P_{\text{nom}}$                            |       | n <sub>owkxp.</sub>                                                        |     | $n_{\text{max}}$                                                                                  |    |                                                              |               |
| 31             | <b>AMP</b>                                           | AMP90LB8                              |                                     | 1.1                                         |       | 750                                                                        |     | 700                                                                                               |    |                                                              |               |
| 32             |                                                      |                                       |                                     |                                             |       |                                                                            |     |                                                                                                   |    |                                                              |               |
| 33<br>34       | Рекомендуемое значение передаточного числа редуктора |                                       |                                     |                                             |       |                                                                            |     | 2.5                                                                                               |    |                                                              |               |
|                |                                                      |                                       |                                     |                                             |       | 35 Таблица 3 - Вычисление допускаемой частоты вращения вала рабочей машины |     |                                                                                                   |    |                                                              |               |
| 36             | Част вращ<br>вала раб.<br>машины<br>об/мин           | Передат.<br>отношение<br>привода      | Передаточн<br>ое число<br>редуктора | Передаточное<br>отношеие цепной<br>передачи |       | Допуск отклонения<br>частоты вращ.<br>вала об/мин                          |     | Допуск. частота<br>вращения вала<br>тах, об/мин                                                   |    | Допуск.<br>частота<br>вращения<br><b>Bana</b> min.<br>об/мин |               |
| 37             | n۹                                                   | u                                     | u,                                  | u,                                          |       | An <sub>3</sub>                                                            |     | $n_{3max}$                                                                                        |    | $n_{3min}$                                                   |               |
| 38             | 90.709                                               | 7.717                                 | 2.500                               | 3.087                                       |       | 3.628                                                                      |     | 94.337                                                                                            |    | 87.080                                                       |               |
|                | $\blacktriangleright$ H                              | Расчет цеп                            | Справка                             | Расчет рем                                  | Лист2 | ۴J                                                                         | ∏кі |                                                                                                   | шı |                                                              |               |
| $H$ $A$        | Готово                                               |                                       |                                     |                                             |       |                                                                            |     | 用口凹 95%                                                                                           |    |                                                              |               |

Рисунок 3 – Вид окна MS Excel с таблицами 2 и 3

Студенту рекомендуется применять компьютерную графику в пояснительной записке курсовой работы, в том числе и при выполнении кинематической схемы привода – после внимательного прочтения схемы, с помощью инструментов (фигур) MS Word, предварительно сохранять отдельные элементы схем, а также соединения элементов. Затем в схему включаются новые фрагменты, удаляются лишние – выполняется преобразование схемы.

Пример выполнения операций показан на рисунке 4.

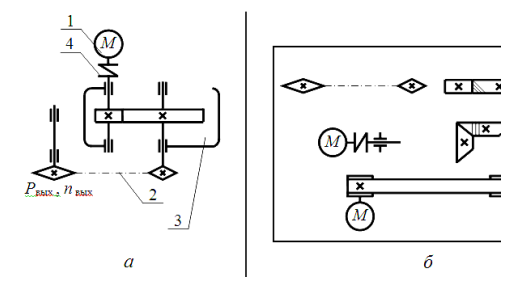

Рисунок 4 – Преобразование схемы в MS Word

Отмечаем, что исполнение (преобразование) схем в MS Word успешно оптимизирует рисунки пояснительной части курсовой

работы и нет необходимости прибегать к САПР и системам моделирования чертежей.

#### ЛИТЕРАТУРА

1. Анурьев, В.И. Справочник конструктора-машиностроителя: в 3-х т. / В.И. Анурьев. – Москва: Машиностроение, 2006. – 960 с.

2. Мирошниченко, П.П. Word 2010. Создание и редактирование текстовых документов / П.П. Мирошниченко. – Москва: Наука и техника. – 312 с.

3. Симонович, С.Н. Excel / С.Н. Симонович, Г.Н. Евсеев. – Москва: ИНФРА-М, 2008. – 294 с.

УДК 811.161.1

Павлюкович О.А.

## **НАЦИОНАЛЬНЫЙ КОРПУС РУССКОГО ЯЗЫКА В ПРАКТИКЕ ПРЕПОДАВАНИЯ РУССКОГО ЯЗЫКА КАК ИНОСТРАННОГО**

### *ПолессГУ, Пинск*

В последнее время исследования, связанные с изучением возможностей повышения эффективность обучения иностранным языкам и, в частности, русскому языку как иностранному (РКИ) посредством Интернет, приобретают особую актуальность. Активное развитие в Интернет современных телекоммуникационных технологий, с одной стороны, и популярность и повсеместное распространение всемирной компьютерной сети Интернет – с другой, начинают реально, на практике определять изменения в подходах к организации обучения и продвижение методик обучения в новое технологическое окружение будет опираться на сложившиеся традиции в обучении РКИ.

Мы хотим привлечь внимание преподавательской общественности к новому типу языковых ресурсов, именуемому национальный корпус.

Корпус – это информационно-справочная система, основанная на собрании текстов на некотором языке в электронной форме. Национальный корпус представляет данный язык на определенном этапе (или этапах) его существования и во всем многообразии жанров,